# **Polycom 250 IP Phone Quick Reference Guide**

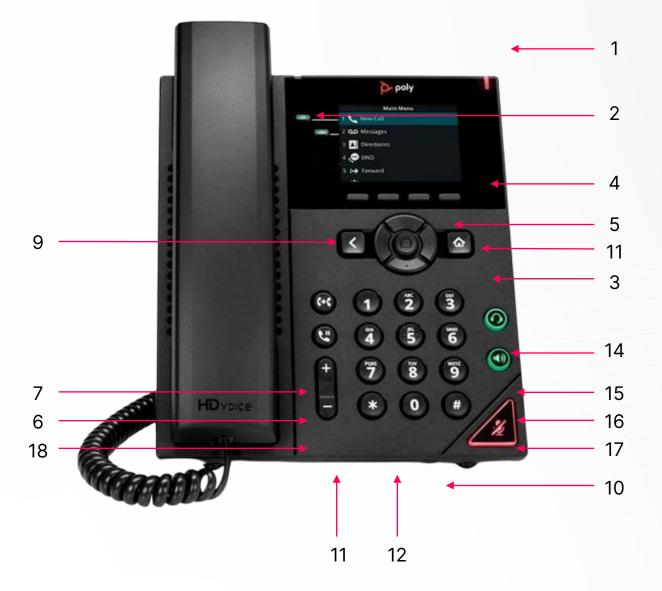

| 5. Navigation | 9. Message                 |
|---------------|----------------------------|
| 6. Call Log   | 10. Headset                |
| 7. Contacts   | 11. Speaker                |
| 8. Recents    | 12. Volume                 |
|               | 6. Call Log<br>7. Contacts |

13. Mute 14. Hold 15. Conference 16. Transfer

17. Drop 18. Redial

#### Make a call

- 1. Do one of the following:
  - Start typing a phone number.
  - Select New Call. •
  - Press a line key. •
  - Pick up the handset, press "," or press ".".
- Enter a number or select a recent contact. 2.
- 3. Select Dial.

## **Call a Contact from a Directory**

On VVX business IP phones, you can place a call to a contact directly from your directory or you can select contacts in your directory to call from the New Call screen.

- 1. Do one of the following:
  - Select Directories. •
  - Navigate to New Call > Directory. •
- Choose a directory. 2.
- From your directory, select or search for a contact. 3.
- Select the contact's phone number. 4.
- If the call is not placed automatically, select Dial. 5.

## Answer a call

- 1. Do one of the following:
  - Pick up the handset.
  - Press  $\checkmark$  or select Answer. •
  - Press  $^{\circ}$  .
- After you answer the incoming call, the call becomes active. 2.

#### Put a call on hold

During an active call, select Hold. If you're in the Calls screen, select the call first. A hold icon is displayed on the line of the held call, and a red LED light flashes on the line key for all phones except VVX 150 phones.

## **Resume a Call**

You can view and resume all held calls on the phone.

- 1. Do one of the following:
  - Select Resume.
  - From the Calls screen, select the call and select Resume.

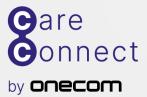

**EXPERTS IN BUSINESS COMMUNICATIONS**